### **Bokser**

#### Håkon Tolsby

 $\left(\overline{\mathit{h}}\right)$  Høgskolen i Østfold | Østfold University College

29.08.2018 Håkon Tolsby 1

## **CSS Box properties/egenskaper**

Box properties brukes til å angi marger, kantstrek, osv. til et html-element

- **Margin:** Ytre marg, gjennomsiktig marg rundt hele objektet.
- **Border:** Kantlinjer, i flere forskjellige former, rundt et element
- **Padding:** Ekstra luft rundt et element, innenfor kantlinjen hvis det finnes. Avstand fra kantlinje til innhold, eller indre marg.
- **Size:** Størrelsen på et element, *width* og *height*
- **Positioning:** Posisjonen til elementet relativt til nærliggende elementer, *float* og *clear.*

www.hiof.no

### **Box-model**

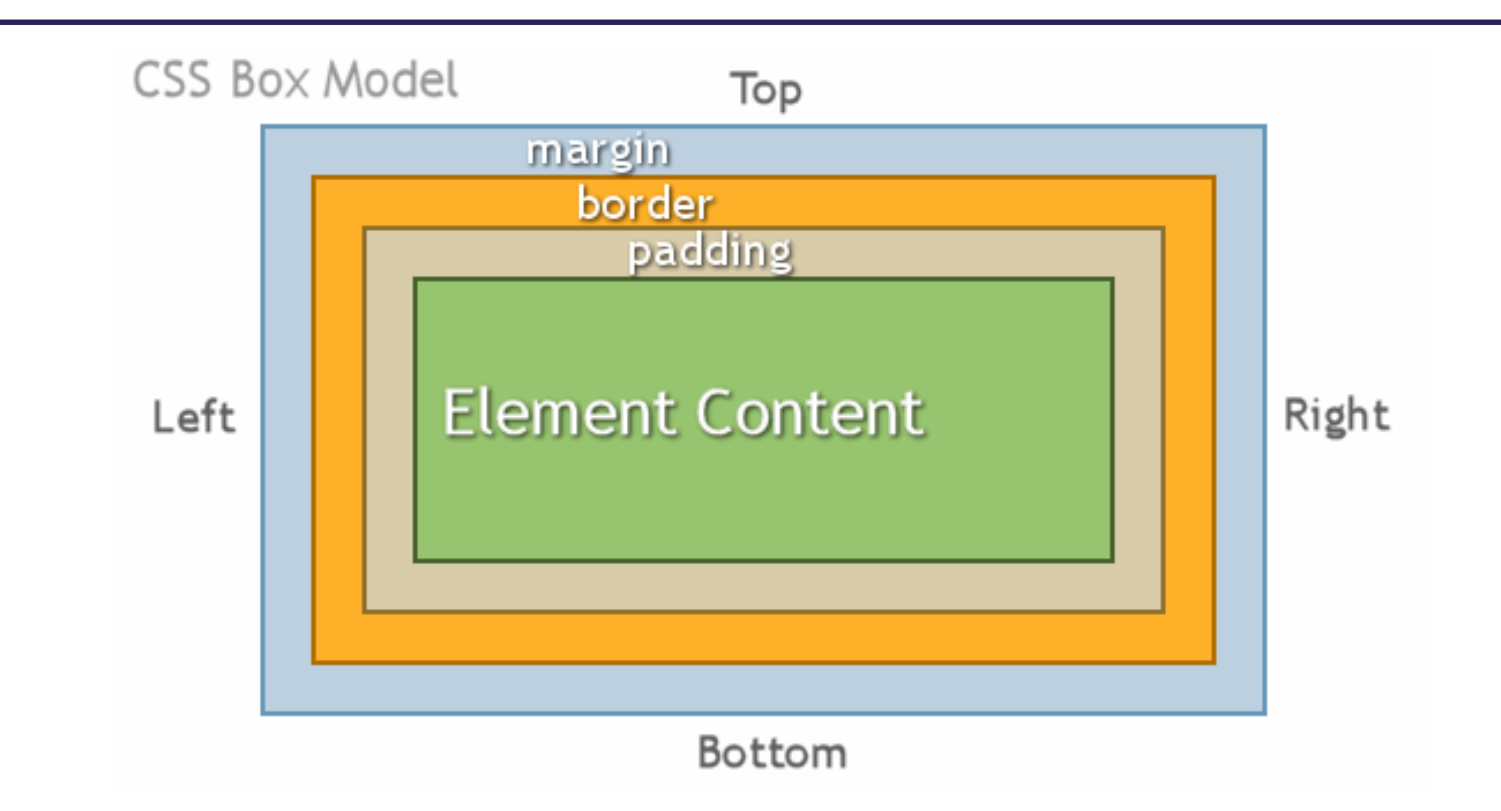

Skal man regne ut et elements totale bredde skal man legge sammen:

**margin-left + border-left + padding-left + width + padding-right + border-right + margin-right**

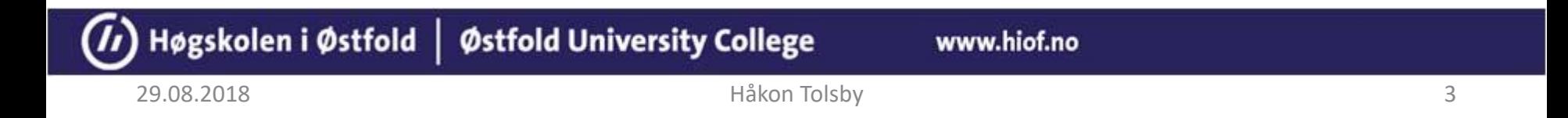

## **Margin er margen rundt hele objektet**

- Default bredde på margene rundt et element er 0.
- For å legge til en margegenskaper i CSS

#### **margin-top, margin-right, margin-bottom, margin-left**

p {margin-left:10px}

• Verdier som kan brukes er: ex, em, px, cm, mm, pc, in, pt, % eller auto som er default.

For å sette alle marger samtidig:

p {margin: 10px 30px 20px 40px} /\* top, right, bottom, left  $*/$ 

p {margin: 10px} /\* alle marger til 10px \*/

#### Høgskolen i Østfold | Østfold University College

www.hiof.no

## **OBS! Marger kollapser.**

- Hvis du har for mye, eller for lite luft på siden din, har det kanskje noe med marger å gjøre. Hvis to eller flere vertikale marger kommer i kontakt med hverandre så vil de kollapse. Dvs. avstanden mellom boksene vil bli avstanden til den største av de to margene, i stedet for summen av begge.
- Marger kollapser også innenfor bokser. Så hvis du har en paragraf med marg 1em innenfor en div med marg 1em, så vil margen til paragrafen forsvinne inn i margen til div-boksen

<http://www.it.hiof.no/grit/forelesning/web3/layout/test12.html>

Høgskolen i Østfold | Østfold University College

29.08.2018 Håkon Tolsby 5

#### **Border tegner en kantlinje rundt et element**

- For å legge til bordegenskaper i CSS:
	- **border-width** angir bredden på kantlinjen.
	- **border-style** kan ha verdiene: solid, dotted, dashed, double, groove, ridge, inset, outset, none
	- **border-color** angir fargen på kantlinjen.

p {border-width: 5px; border-style: solid; border-color: red}

• For å sette alle border samtidig:

p {border: 5px solid red} p {border: 5px 10px 5px 2px} p {border: 5px 2px}

<http://www.it.hiof.no/grit/forelesning/web3/layout/test6.html> <http://www.it.hiof.no/grit/forelesning/web3/layout/test7.html>

### **Size-egenskapen bestemmer høyde og bredde på et element**

- For å legge til sizeskaper i CSS:
	- **width** bestemmer bredden
	- **height** bestemmer høyden

p {height: 100px; width: 100px; }

Høgskolen i Østfold | Østfold University College

• **Husk at total høyde og bredde for et element inluderer margin. border, padding og width/height.** 

29.08.2018 Håkon Tolsby 7

#### **Padding er avstand fra elementets kant til innholdet**

- En «indre marg»
- For å legge til bordegenskaper i CSS:
	- **padding-top, padding-right, padding-bottom, padding-left**

p {padding-top:2em}

• For å sette alle paddinger samtidig bruk rekkefølgen top, right, bottom, left.

p {padding: 2px 1px 3px 5px} p {padding: 2px 5px} p {padding: 2px}

# **Posisjonering float og clear**

- **float** kan ha verdiene left, right og none (default). Bestemmer hvordan et element (boks) flyter i forhold til nærliggende elementer. Velger du left vil elementet (boksen) flyte til venstre. Velger du right vil elementet (boksen) flyte til høyre. none viser elementet (boksen) der hvor det er på siden.
- **clear** kan ha verdiene left, right, both og none (default). Hvis et tidligere element har float og man vil under det elementet som har float, bruker man clear:
	- Med clear:left vil elementet bli vist under foregående element med float:left egenskapen, i stedet for til høyre.
	- Med clear:right vil elementet bli vist under foregående element med float:right egenskapen, i stedet for til venstre.
	- Med clear:both vil elementet bli vist under foregående element med float:right eller float:left egenskapen, i stedet for en av sidene.
	- Med clear:none vil elementet bli vist ved siden av et foregående element med float-egenskapen.

www.hiof.no

## **Eksempler float, clear**

float:right; <http://www.it.hiof.no/grit/forelesning/web3/layout/test8.html>

float:left;

<http://www.it.hiof.no/grit/forelesning/web3/layout/test9.html>

overflow: scroll

<http://www.it.hiof.no/grit/forelesning/web3/layout/test11.html>

float og clear <http://www.it.hiof.no/grit/forelesning/web3/layout/boks2.html>

Høgskolen i Østfold | Østfold University College

29.08.2018 Håkon Tolsby 10

# **Posisjonering position**

- **position** plasserer et element i static, relative, absolute eller fixed posisjon.
	- static: Default. Elementet har den posisjonen som en normal flyt på siden gir.
	- relative: Plasserer elementet relativt til sin normale posisjon
	- absolute: Plasserer elementet absolutt i forhold til den blokk som den er plasser i.
	- fixed: Plasserer elementet i en fiksert posisjon relativ til browserens vindu.

<http://www.it.hiof.no/grit/forelesning/web3/layout/test10.html>